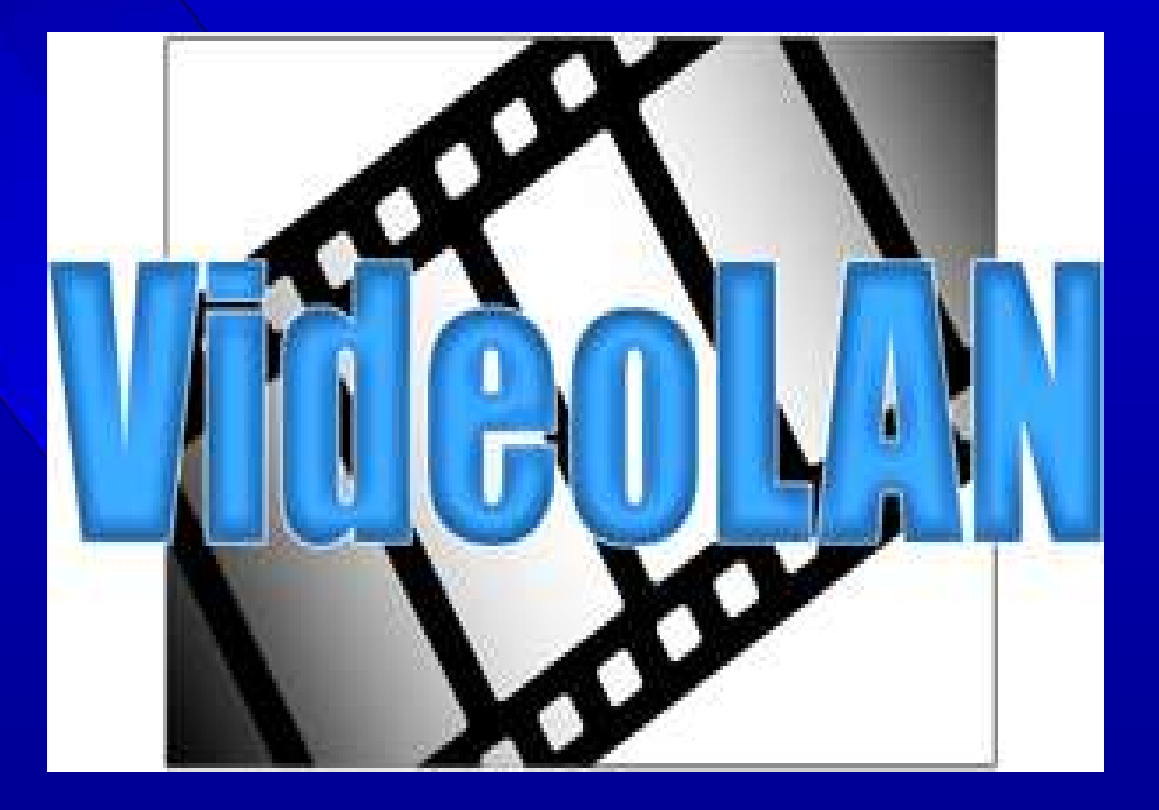

By: john@stilen.com

## Lecture Structure:

- Subject: An Introduction To VideoLan
	- What is it?
	- How do I install?
	- Stream something already!
	- Defucalties
	- Questions

- Official description:
	- VideoLAN is a highly portable multimedia player for various audio and video formats as well as DVDs, VCDs, and various streaming protocols.
	- It can also be used as a server to stream in unicast or multicast in IPv4 or IPv6 on a high-bandwidth network.

#### • Illustrated description:

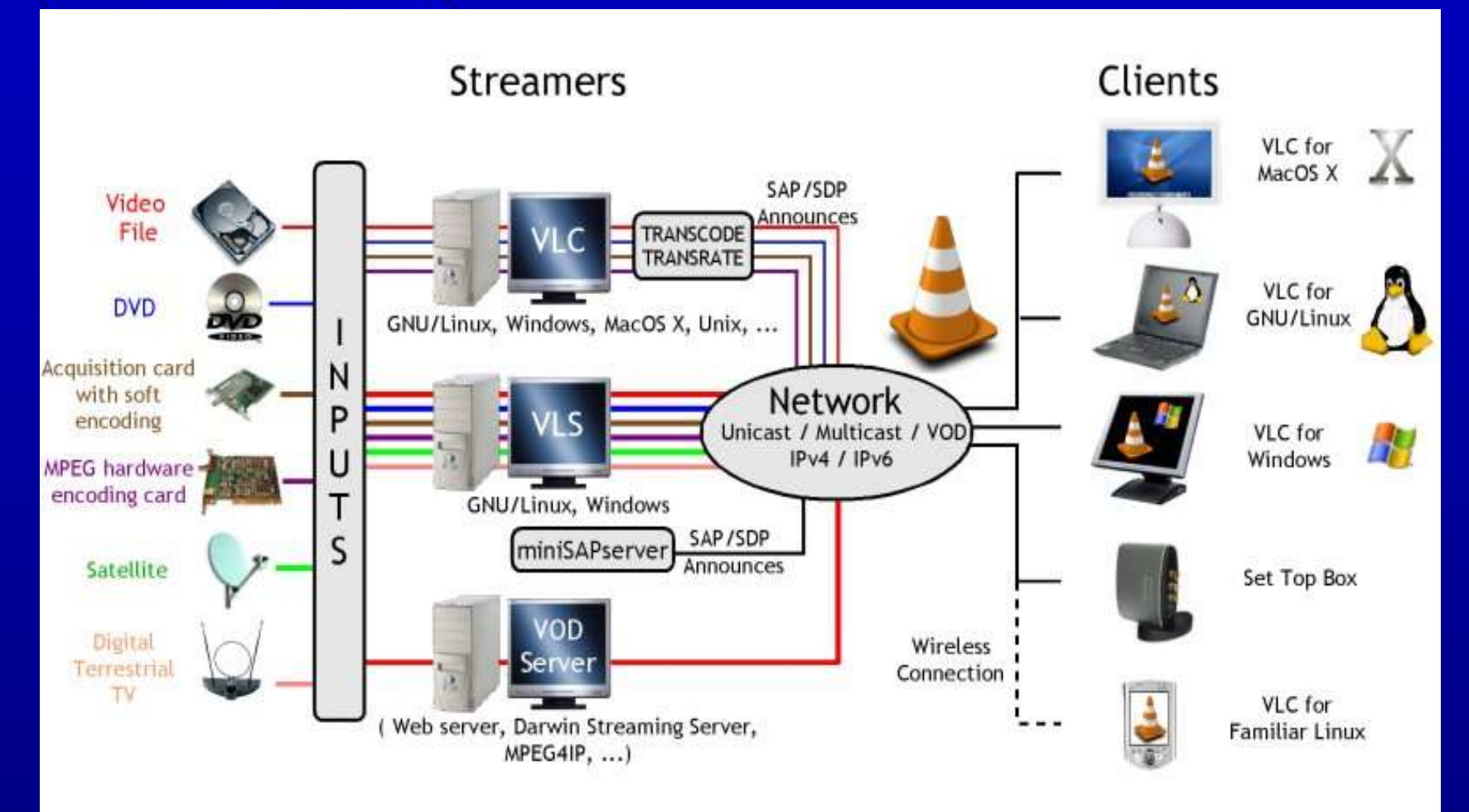

• Functional description: – Main program: vlc – Supports many interfaces: cli, curses, tk, wx, gtk, or http - Supports Many inputs, outputs, codecs, containers

● Functional description (cont.): – Can transcode: convert codec and bit rate – Can stream: multicast HTTP(S) or unicast UDP – Use vlc not vls: vlc does all the stuff vls did, an more. and vls has a separate dev group

#### • vic relies on many libraries.

divx4linux libdvdnav vcdimager dvd-slideshow libvcd vlc faad2-devel libvcd-devel vlc-devel faad2-xmms-plugin libxine vlc-mozillaplugin ffad2 mjpegtools w32codec-all gtkpod MPlayer

#### • Binaries for distros:

– Binaries make it easy

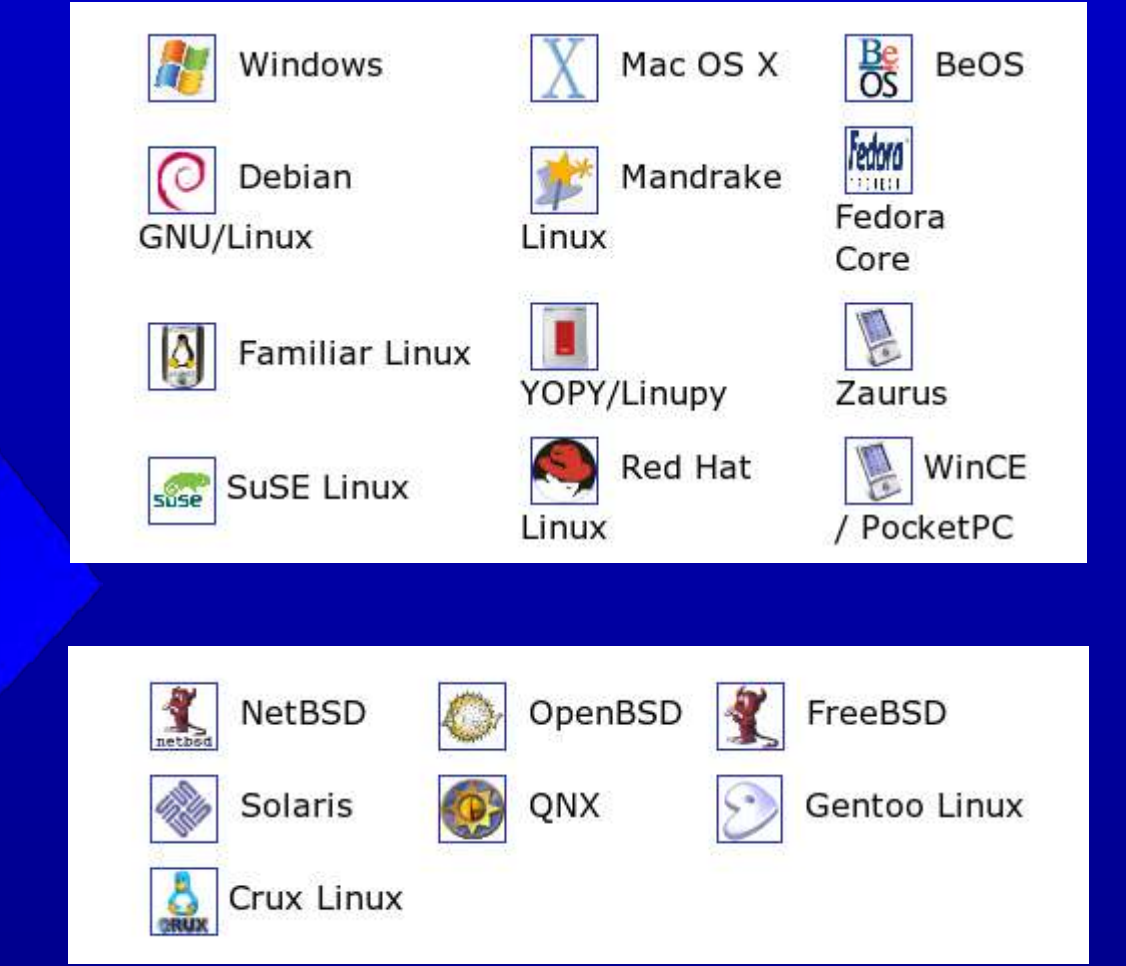

• Build package for other distros:

#### • I used binaries:

3rd party SuSE packages at:

http://packman.iu-bremen.de/suse

#### **Build libdevcss**

Found a script (on the right) that builds an rpm for libdevcss from source and a script

#### Quickly install all my libs from packman --------------------------------------------------

Added url: http://packman.iu-bremen.de/suse/9.2 to SuSE RPM Sources root # yast2 inst\_source ->Add->http-> ServerName: packman.iu-bremen.de Directory on Server: suse/9.2 root # cd /usr/src/packages/SOURCES/

#### Make a libdvdcss rpm

--------------------------------------- Download the libdvdcss tar.bz2-file root # wget http://download.videolan.org/pub/libdvdcss/1.2.8/libdvdcss-1.2.8.tar.bz2 root # cd /usr/src/packages/ root # wget http://packman.links2linux.org/download.php?t=s&id=1022 root # wget http://packman.links2linux.de/download.php?t=s&id=4062 root # rpmbuild --rebuild libcddb-0.9.6-0.pm.6.src.rpm

root # cd /usr/src/packages/RPMS/i586

- root # rpm -i libcddb-0.9.6-0.pm.6.i586.rpm
- root # rpm -i libcddb-devel-0.9.6-0.pm.6.i586.rpm

root # wget  $\setminus$ 

http://www.iiv.de/schwinde/buerger/tremmel/downloads/script\_rpm4/install\_lib dvdcss2

root # chmod  $+x$  install\_libdvdcss2 root # ./install\_libdvdcss2

## • Why so many libs?

- A library is needed for each codec, container, Input, and Output
- The more libraries, the more functionality.

#### Terms and other Background:

codec: Acompression algorithm applied to audio or video stream.

i.e. MPEG-1, MPEG-2, MPEG-4, Vorbis, DivX

containers: Holds one or more encoded streams

i.e. AVI, Ogg, MOV, ASF, MPEG-TS,PS,

Note: Any Codec Won't Work In Every Container. Table of I/O, codec, container support : http://www.videolan.org/streaming/features.html

Confusion: MPEG is a codec

i.e. MPEG-1, MPEG-2, MPEG-4).

MPEG is also a container i.e. MPEG: ES, PS, and TS

#### • Streaming is pain.

- Because the right codec and options have to be set this can be painful.
- Consider your Target audience and what codecs they will have.
- The gui and wizard didn't work for me, but I'll show a better method to learn.
- Be prepared to debug.

#### **Process of vlc:**

1st. Separates the streams in the container (or demux). 2nd. Chooses a codec to decode each stream. 3rd. Decompress each stream (or decode).

#### **Debugging vlc:**

Use -vvv cli option Use View->Messages with the gui Use vlc -vvv  $\langle$ myfile $\rangle$  to determine container type.

This will show you see what codecs vlc thinks it should use. If an appropriate codec is not found, or other error, the stream will be dropped.

Sequence headers repeats in mpeg2, not mpeg1.

Call your MPEG-2 creations .vob

Call your MPEG-1 creations .mpg or mpeg

#### • Steaming music from command line:

- Start web interface on tcp port 5001,
- play files randomly for ever,
- keeping stream alive between songs,
- send Stream Out through a transcode incantation, which decodes, encodes, and streams to http port 5002 in raw format.
- The last statement is the source music directory /data/music. Note: No line breaks in the sout statement.

vlc -I http --http-host 192.168.0.14:5001-Z -L --sout-keep --sout  $\setminus$  '#transcode{acodec=mpga,ab=192,channels=2}:duplicate{dst=std {access=http,mux=raw,url=192.168.0.14:5002}}' \ /data/music/

- Steaming music from the GUI
	- Start the gui

myhost:/root/ # vlc -I wx ## Arguemnts to I include http, tk, curses

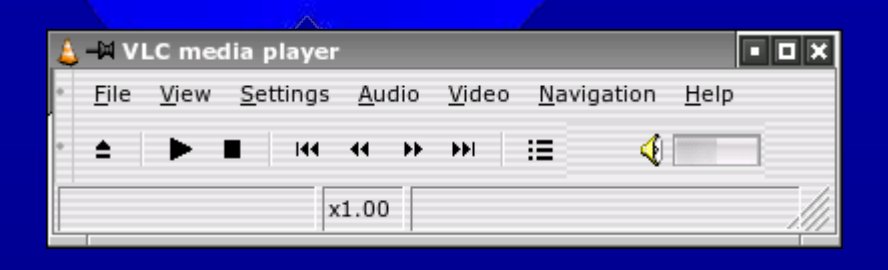

- Steaming music from the GUI
	- Select: File->Open

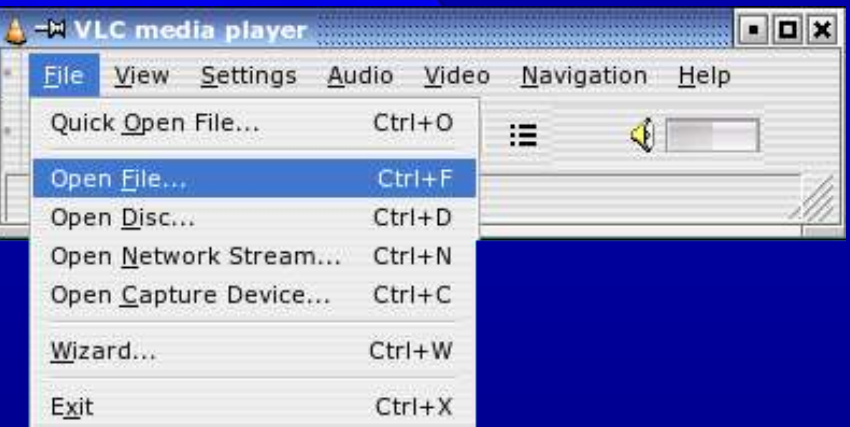

#### • Steaming music from the GUI

– Brows to your file, check 'Stream ouput' and click 'Settings'

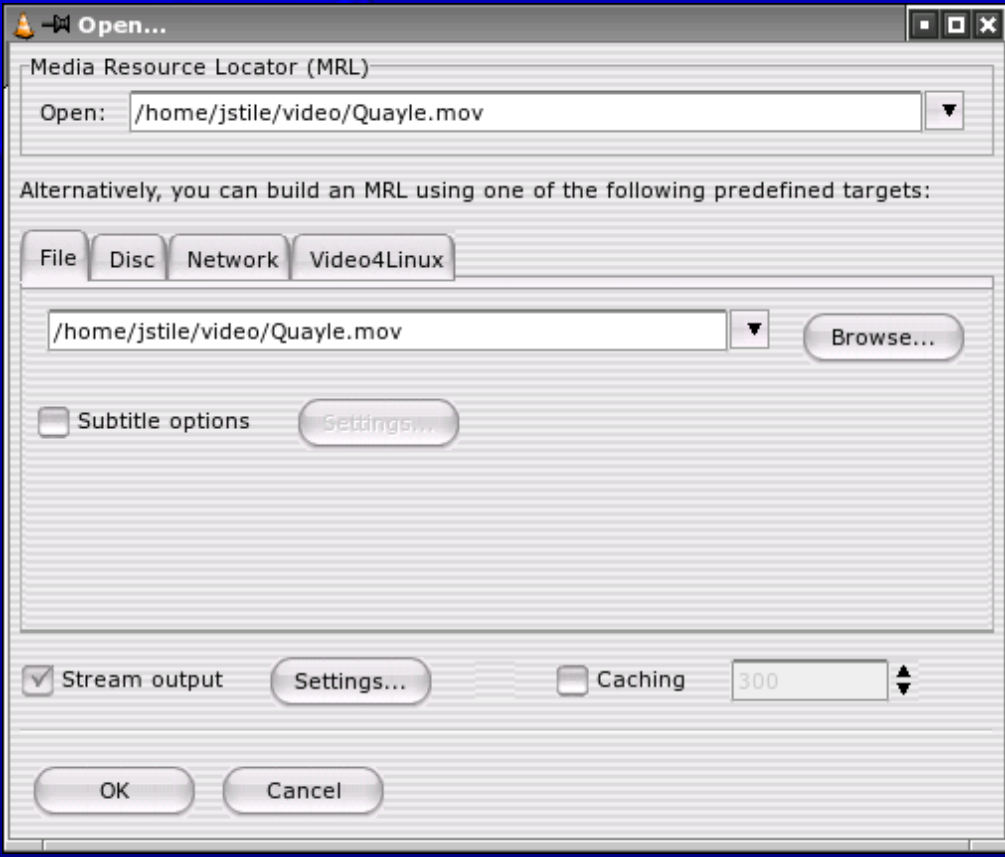

#### • Steaming music from the GUI

As you fill in this form, Stream Output MRL 'Destination Target' will

populate.

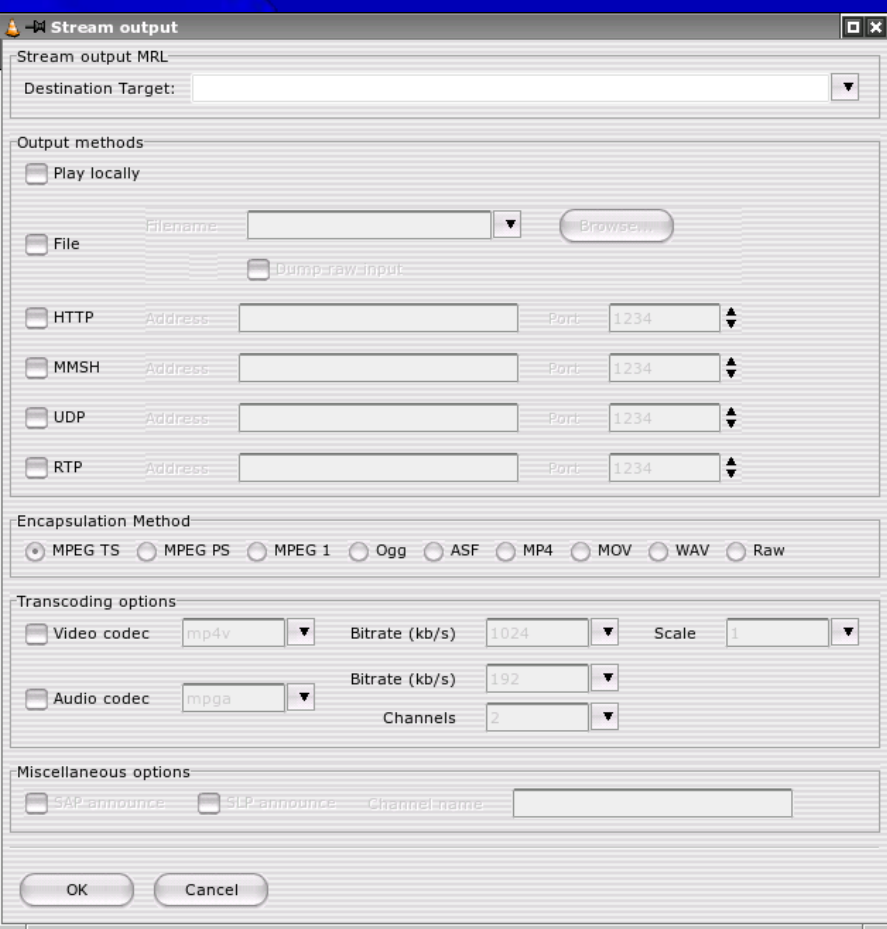

## Stream Something Already! • Steaming music from the GUI

#### These are all the options I have chose for my file.

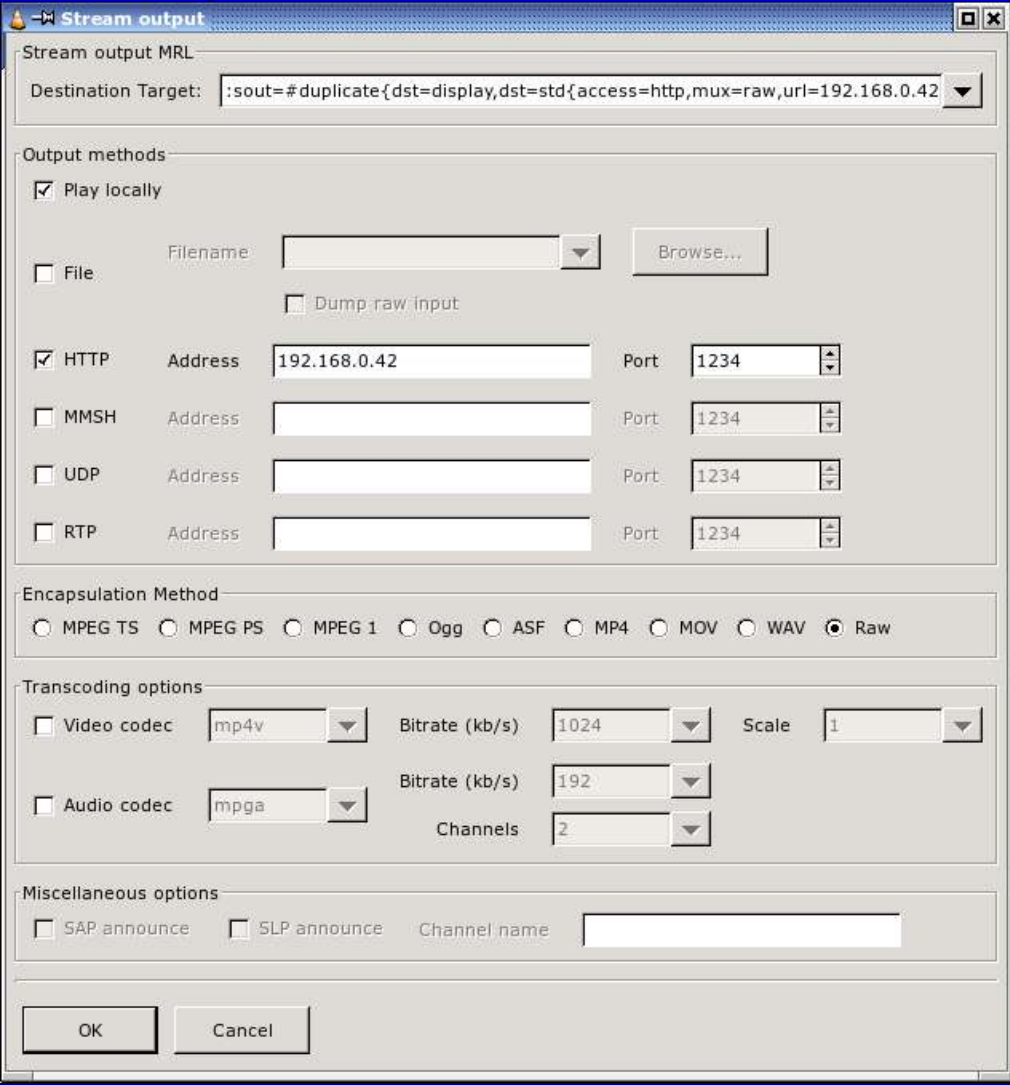

#### • Learn Stream out MRL from the GUI

– The GUI shows a Stream Out MRL.

:sout=#duplicate{dst=display,dst=std{access=http,mux=raw,url=192.168.0.42:1234}}

You can take this and use it to construct a command line.

vlc  $-I$  wx  $\setminus$ --sout '#duplicate{dst=display,dst=std{access=http,mux=raw,url=192.168.0.42:1234}}' \ /home/jstile/video/Quayle.mov

If you get stuck creating MRL, use the GUI for hints.

#### • Learn Stream out MRL from the GUI

– There are two valid Stream Out MRL formats:

```
FORMAT 1:
 vlc input stream \
  --sout-module1-option1=... \
  --sout-module1-option2=... \
  --sout-module2-option1=... \
  --sout-module2-option2=... \
```
...

```
FORMAT 2:
vlc input stream \
 --sout "#module1{option1=parameter1{parameter-option1},option2=parameter2}:
#module2{option1=...,option2=...}:..."
```
#### • Stream Out MRL

One or more module statements:

- standard sends stream via Access Output (UDP, HTTP, file, ...).
- transcode reencode with a different codec or bit rate.
- duplicate create independent output streams.
- display Stream to a display for normal viewing.
- rtp <del>UDP</del> stream.
- es Split Elementary Stream (separate audio/video output).
- Each module takes different options.

 $vlc$  -I wx \

--sout '#duplicate{dst=display,dst=std{access=http,mux=raw,url=192.168.0.42:1234}}' \ /home/jstile/video/Quayle.mov

## Stream Something Already! • Stream Out MRL

- Example of the Standard module (each takes different options)
	- access= statement setting output-to method
		- file <u>name of save file</u>
		- udp udp stream with options:
			- caching=, ttl=, group=, lage=, raw
		- http http stream
			- user=, pwd=, mime=[SFW,AVI,WAV,QT,MP2]
		- https \- https stream
			- same as above, plus cert=, key=, ca=, crl=
		- mmsh steam with Microsoft mms
		- rtp old and outdated. don't use.
	- mux= statement setting encapsulation method
		- options include ts,ps,mpeg1, ogg, afs, afsh, avi, mpjpg
	- url= statement setting specific path to output file or url ip/port.
	- More options... see http://videolan.org/doc/streaming-howto/en/ch03.html

#### • Bandwidth requirements:

- This technology was designed for high bandwidth networks.
- These are some number from videolan.org

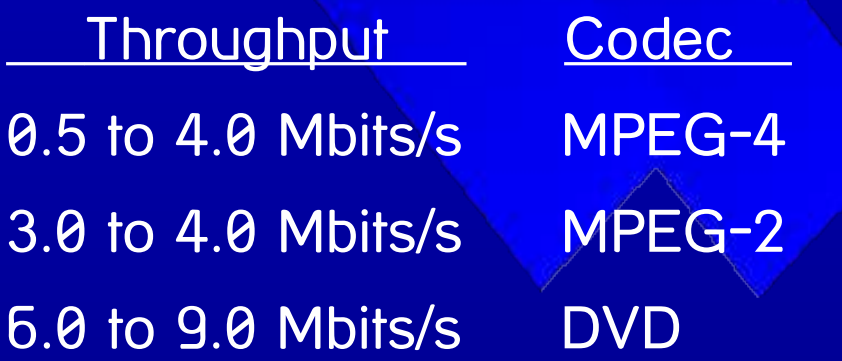

## **Defucalties**

#### • Slow hardware:

- The Client doesn't matter too much.
- The Server is critical.
- My server works great with a 1.5GHz AMD + 500Mb SDRAM But my ThinkPad cant do it, with a PII366 + 200Mb RAM
- Choosing the correct codec and container options
	- I am still having problems with it.

## Sources:

#### Template for OpenOfficeImpress:

– http://ooextras.sourceforge.net/downloads/simpress/

#### • VideoLan Docs:

- http://www.videolan.org/streaming/features.html
- http://videolan.org/doc/
	- VLC Play-Howto
	- VLC streaming-Howto
	- VLS user guide
	- VideoLAN FAQ
	- VLC streaming (ch3 "structure of Streaming output (--sout)")

## **QUESTIONS:**

#### 

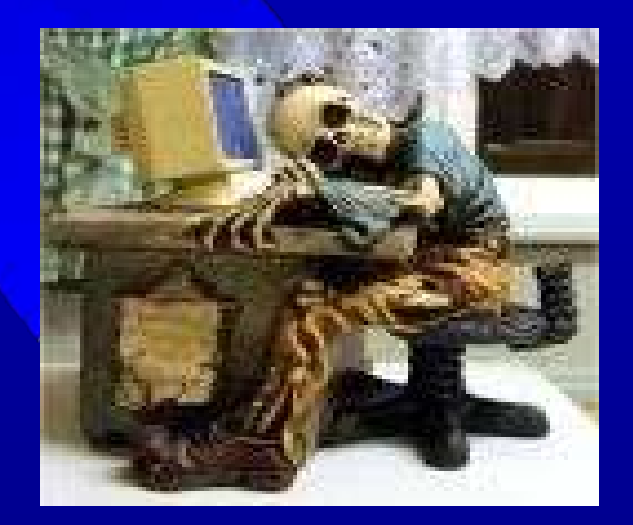

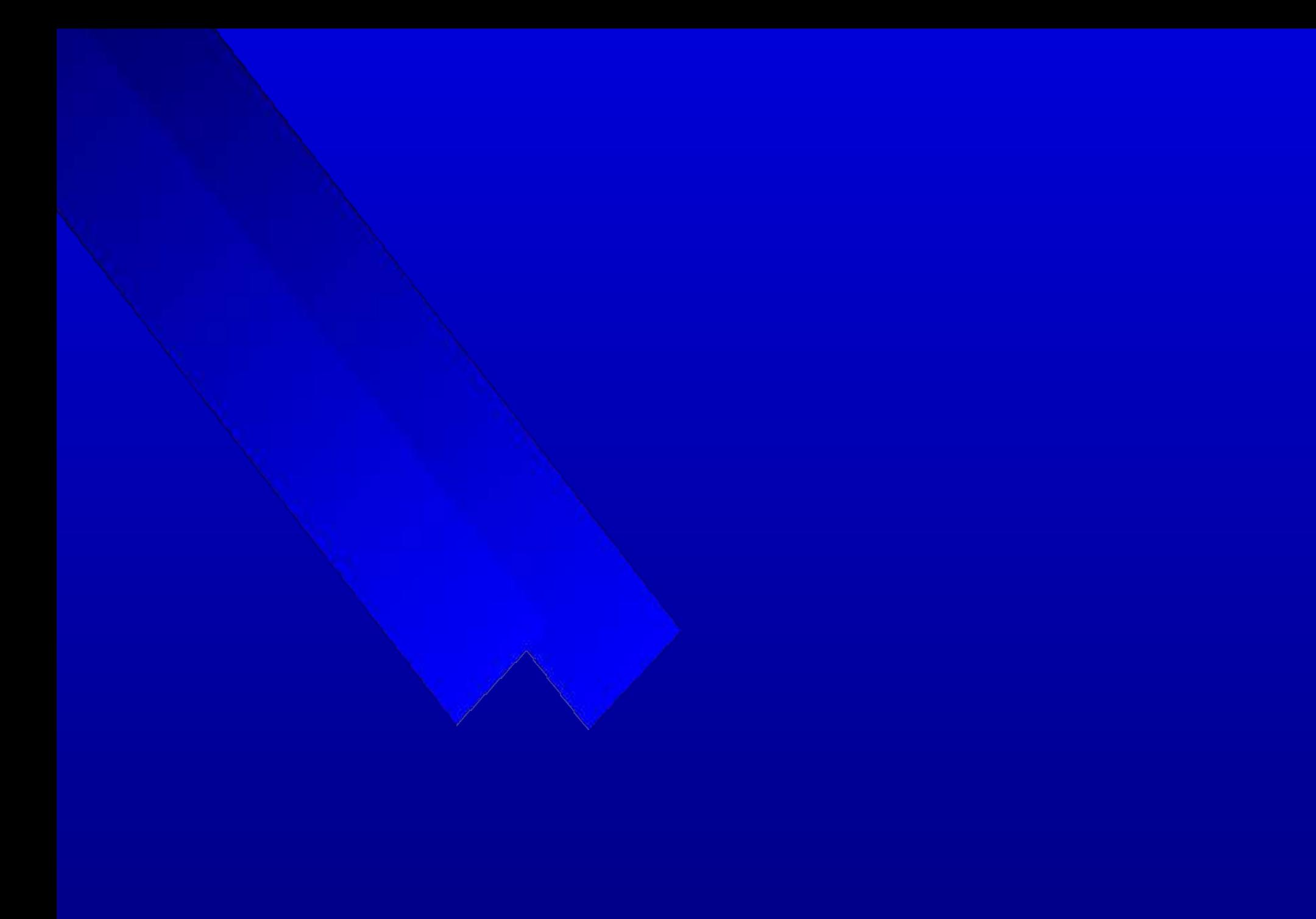